# 智能无线接收终端机

用户手册

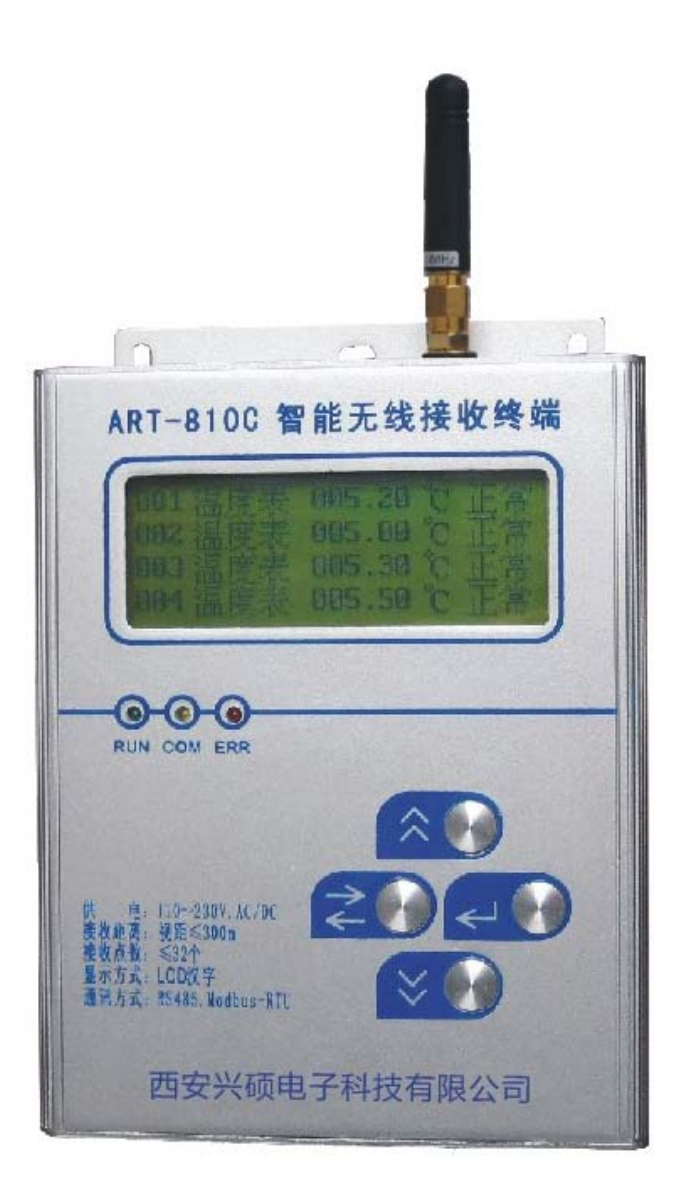

西安兴硕电子科技有限公司

- 地址:西安市太白南路紫薇尚层西三楼一单元 1707
- 电话:029-89382575
- 传真:029-89382575
- 邮编:710065

## ART-810C 智能无线接收终端机

## 技术说明书

- 编 制: 贾刚 校 核: 王小宁
- 标准化审查: 戴国庆 审 定:史腾飞

- 印刷版本号:V1.0
- 文件代号 : XSDZ.2009.11.001
- 出版日期 :2009 年 11 月

版权所有:西安兴硕电子科技有限公司

- 注:本公司保留对此说明书修改的权利;如果产品与说明书有不符之处,请您及时与我 公司联系,我们将为您提供相应的服务。
	- 技术支持: 电话:029-89382575 传真:029-89382575

## 重 要 提 示

感谢您使用西安兴硕电子科技有限公司的产品;为了安全、正确、高效 的使用本产品,请您务必注意以下重要提示:

- 1、 本说明书仅适用于 ART-810C 智能无线接收终端机;
- 2、 在使用该型号仪表之前请仔细阅读本说明书,并参照说明书设计、配置 系统;
- 3、 本仪表采用多种技术构成,具有丰富的功能,请严格按本说明书操作;
- 4、 本仪表组成部分出现问题时,请及时与本公司售后联系。

#### 一、概述

ART-810C 智能无线接收终端机采用了超低功耗的大规模微处理器和目前世界上最先进 的无线通讯技术,工作在无线开放频段 433MHz;接收现场的无线数字仪表、变送器等设备 的测量数据、报警、保护等参量。克服了以往监控设备不适应恶劣的现场环境,设备维护、 维修带来的仪表及监测装置的损坏等缺点。该智能无线接收终端机可通过 RS485 或者以太网 口将数据上传至上位管理系统,是一种先进的智能无线接收终端机。

#### 二、性能特点

- 1、可接收无线压力、温度、流量、液位等工作参量
- 2、RS485 通讯接口(或 RJ45 以太网接口)
- 3、可附带存储功能
- 4、智能化报警功能
- 5、标准通讯协议 Modbus-RTU
- 6、网络链接可靠、速度高
- 7、标准的软件系统,升级方便
- 8、安装形式多样

#### 三、工作原理

智能无线接收终端机接收现场的设备发送的测量数据、报警信息,由内部的微处理器按 设定的程序将测量数据通过标准的通讯接口传输到上级管理机构。

它主动接收同一区域内不同测量点的无线压力、温度等仪表的数据,当有数据收到时, 首先验证数据的正确性,若正确则更新此仪表之前的数据,否则丢弃。将接收到的仪表数据 通过 RS485 通讯口 (或者 RJ45 以太网口) 发送到后台的管理和控制系统。

#### 四、技术指标

1、接收信号:压力、温度、流量、液位等测量数据

2、通讯接口:RS485

3、通讯波特率:2400、4800、9600、19200

- 4、通讯协议: MODBUS-RTU
- 4、环境温度:-30℃~+65℃
- 5、环境湿度:35%~85%、无凝露
- 6、供电电源:220V.AC、220VDC
- 7、工作电流: ≤200mA
- 8、接收距离:约 300 米
- 9、接收仪表点数:最大 32 个

#### 五、安装方式和接线端子

#### 1 、安装方式:

采用 35mm 标准导轨或壁挂式安装,尺寸如下:

长:153mm

宽:122mm

 以下为采用 35mm 磁性天线的安装尺寸图,当把接收机接入配电柜时可考虑采用吸盘 天线!且采用吸盘天线的接收效果较好!

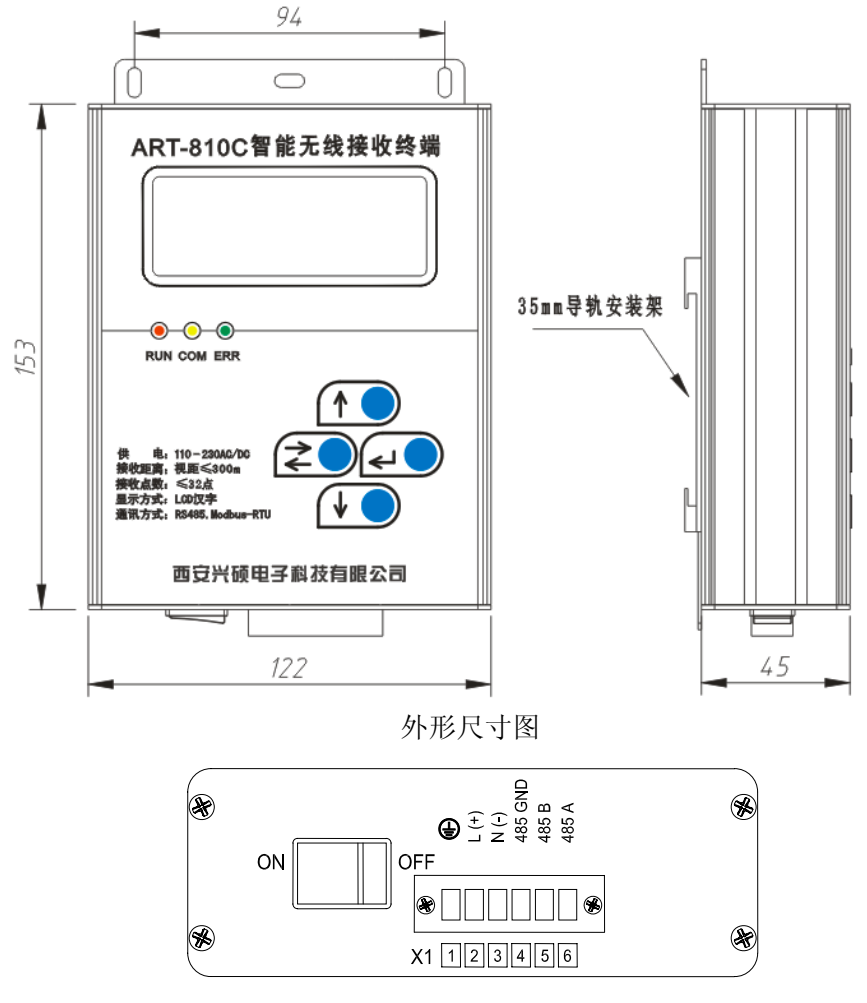

端子接线图

2、接线端子定义:

该装置 X1 接线端子, 其定义如下:

- X1-1 --- PE 接保护地;
- X1-2 --- 220VAC(220V\_L)电源输入端;
- X1-3 --- 220VAC(220V\_N)电源输入端;
- X1-4 --- 485GND 485 通讯接地端子;
- X1-5 --- 485\_B 数据- ;
- X1-6 --- 485\_A 数据+;

### 六、操作说明

#### 1、接收机显示界面

系统上电运行后,屏幕循环显示各仪表的地址、测量数据及连接状态等信息。

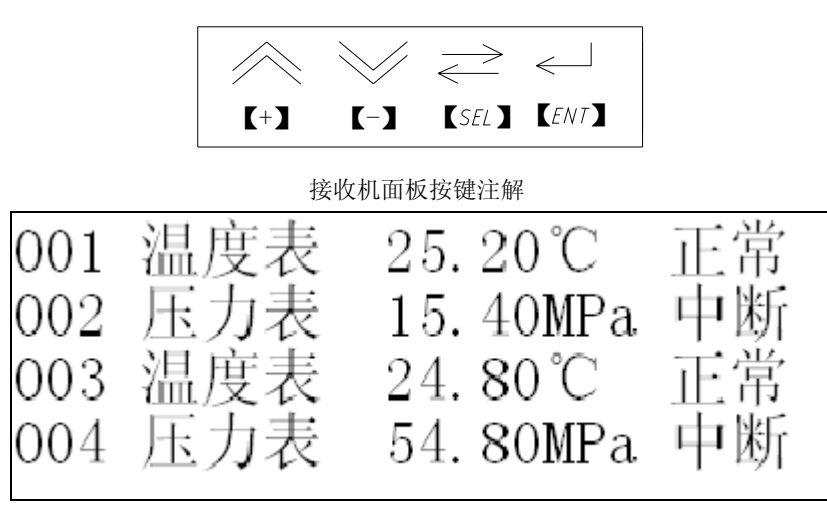

在系统运行界面中,长按【ENT】键 2 秒钟以上,当屏幕出现"进入菜单设置"

字符时释放【ENT】键进入系统菜单界面。

2、接收机菜单操作界面

下面为主菜单:

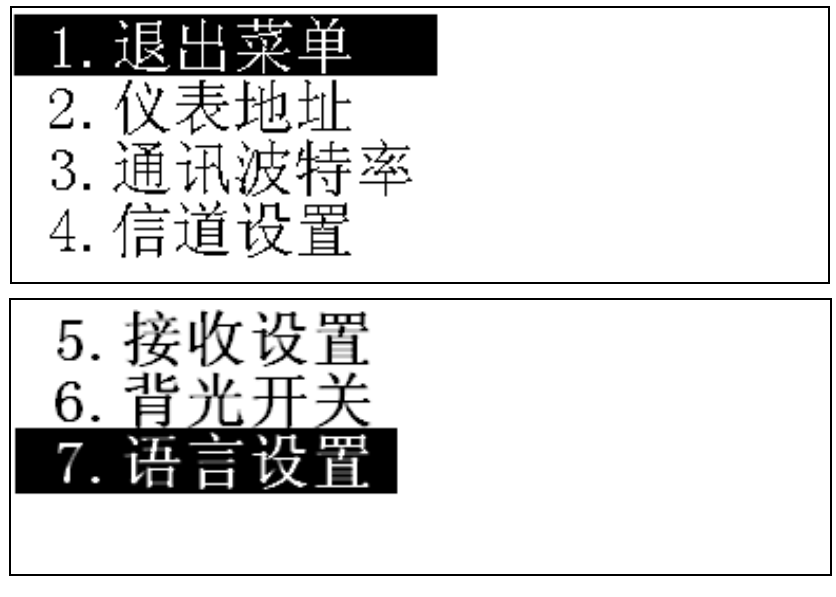

进入菜单后,按【+】、【-】键选择移动要设置的菜单选项,再按【ENT】键进入 参数设置界面。

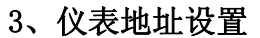

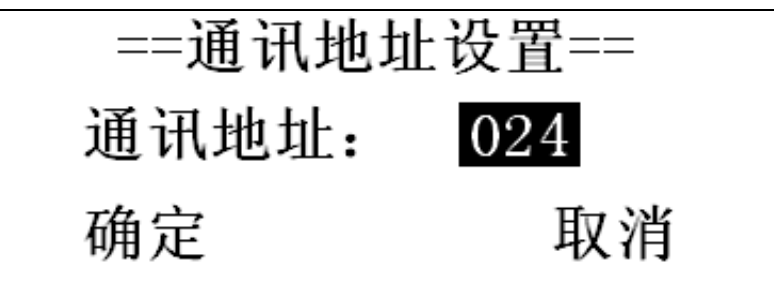

按【+】、【-】键调整仪表的通讯地址,地址范围为: 1~254。设定好后按【确定】键

保存当前修改值并退出仪表地址设定/修改界面,返回主菜单。

#### 4、通信波特率设置

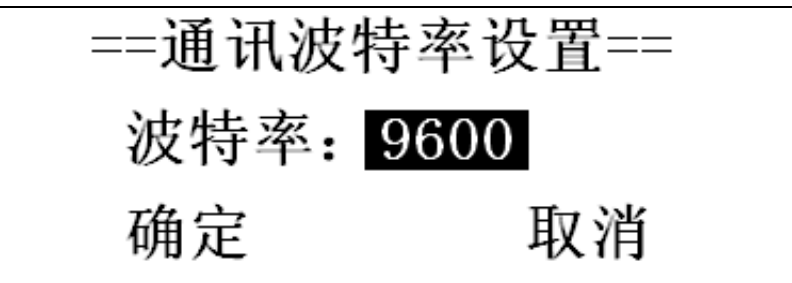

按【+】、【-】键调整仪表的通信波特率,波特率范围为:2400、4800、9600、19200。 设定好后按【确定】键保存当前修改值并退出通信波特率设定/修改界面,返回主菜单。 5、无线信道设置

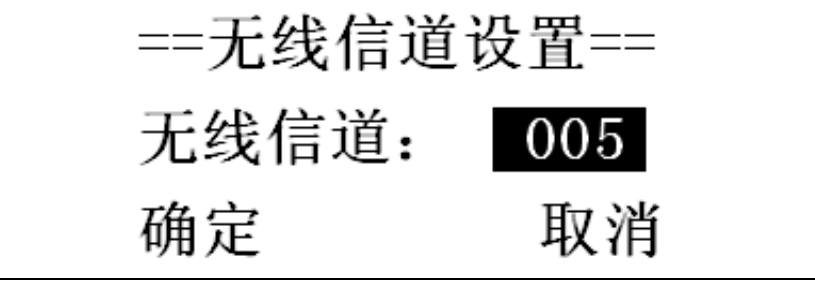

无线信道即无线发送接收的频率,其中心频率为 433MHZ。按【+】、【-】键调整 仪表的无线信道,信道范围为:1~32。设定好后按【确定】键保存当前修改值并退出无 线信道设定/修改界面,返回主菜单。

注意:接收机的信道必须和所接收的仪表的信道相同。

6、无线接收设置

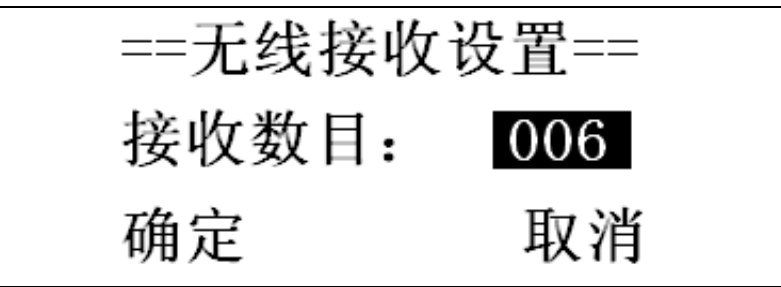

无线接收设置就是设定屏幕显示的仪表个数。按【+】、【-】键调整接收机的接收 个数,范围为:1~16。设定好后按【确定】键保存当前修改值并退出无线接收设定/修 改界面, 返回主菜单。

7、液晶背光设置

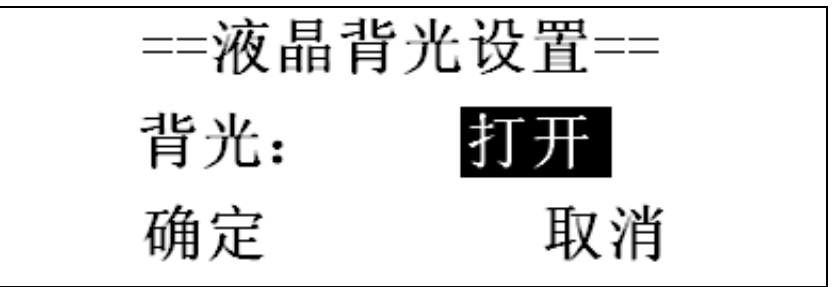

按【+】、【-】键切换背光为打开或关闭。设定好后按【确定】键保存当前修改值 并退出液晶背光设定/修改界面,返回主菜单。

8、语言设置

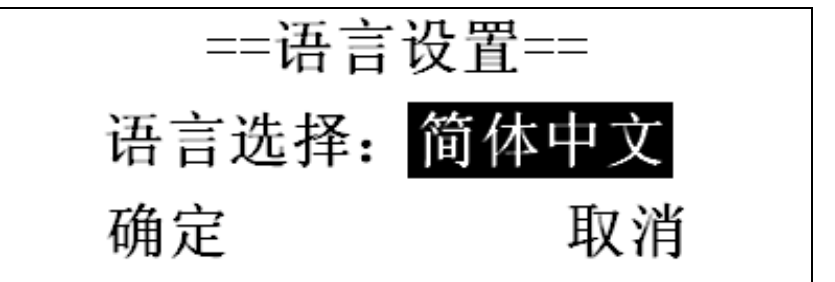

按【+】、【-】键将接收机的显示语言调整为简体中文或美国英语。设定好后按【确 定】键保存当前修改值并退出语言设定/修改界面,返回主菜单。

#### 七、订货

订货时请务必写清无线仪表和无线接收机的数量;如需我们提供解决方案,则需说 明实际需求,待我们提供方案后再传真订货合同即可!

注意:订货时需注明是否我方配备 RS485-232 接口(将仪表的数据上传到电脑时用)。